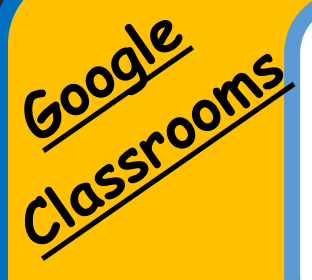

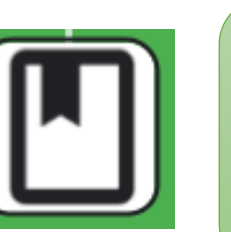

**Material:** This section will provide you with information or tasks. The Material can be found in the 'Stream' or in 'Classwork'.

- The responses/work samples to these tasks **DO NOT** need to be handed in or submitted. They are just to be kept at home for you.
- The instructions may ask you to share your work with someone at home.
- This section may include text, documents or images.

When does my child have to share work with their teacher?

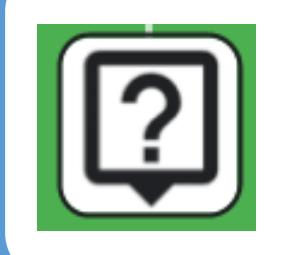

**Question:** This is one question that requires you to respond. It might be short answer or multiple choice. The Question can be found in the 'Stream' or in 'Classwork'.

1. To read the **question**, and review any instructions or attachments, click the **question**.

2. Under Your Answer, enter your **answer**.

Where do I find the tasks?

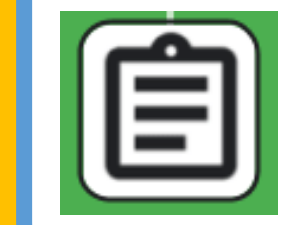

**Assignment:** This task requires a work sample. The Assignment can be found in the 'Stream' or in 'Classwork'.

- If you have already saved your file on your computer (e.g. you have created it in Word or saved a photo etc):
	- o In the assignment task, click  $\mathbb U$  Add select Google Drive , Link  $\bullet$ , or File  $\mathbb U$ .
- To create a new doc using any of the Google Apps:
	- o In the assignment task, click + create select Docs  $\overline{\phantom{a}}$  , Slides  $\overline{\phantom{a}}$  , Sheets  $\overline{\phantom{a}}$  or Drawings  $\overline{\phantom{a}}$

What do the different icons mean?

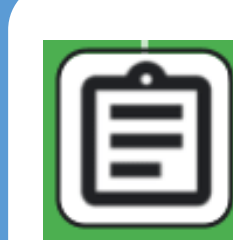

**Question Assignment:** This is a quiz that your teacher has designed. The Question Assignment can be found in the 'Stream' or in 'Classwork'. It requires you to complete the assignment and submit it.

- 1. Click on the Question Assignment
- 2. Follow the instructions to complete it
- 3. When finished, click submit or 'Turn In'